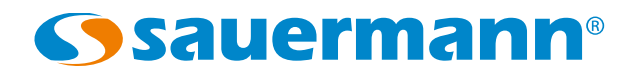

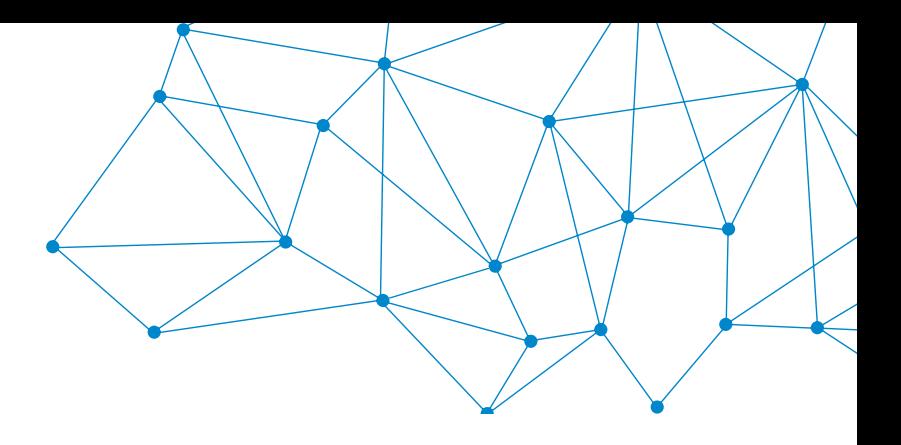

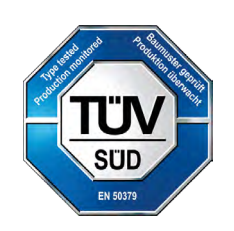

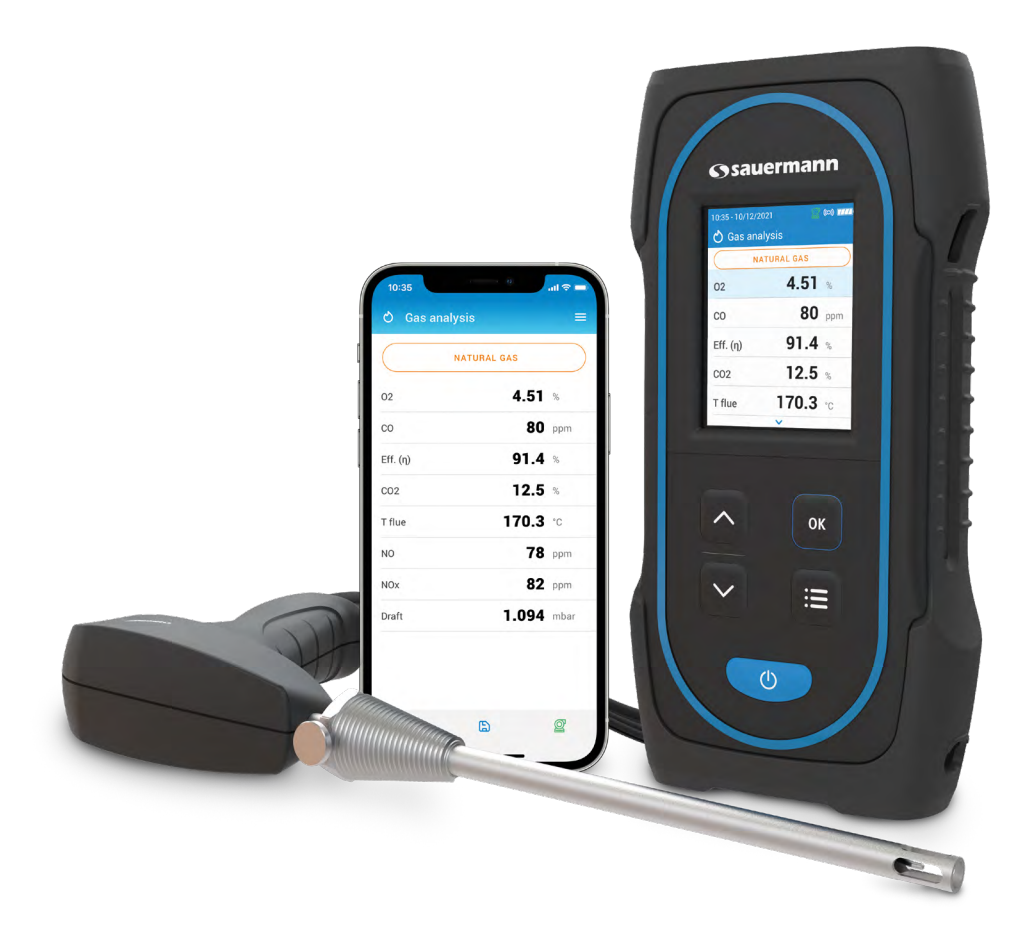

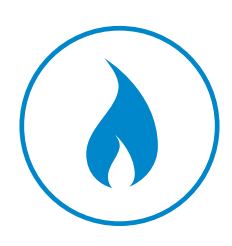

**MANUAL DE UTILIZACIÓN**

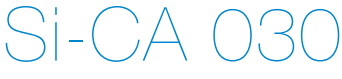

**ANALIZADOR DE GASES DE COMBUSTIÓN**

# Índice

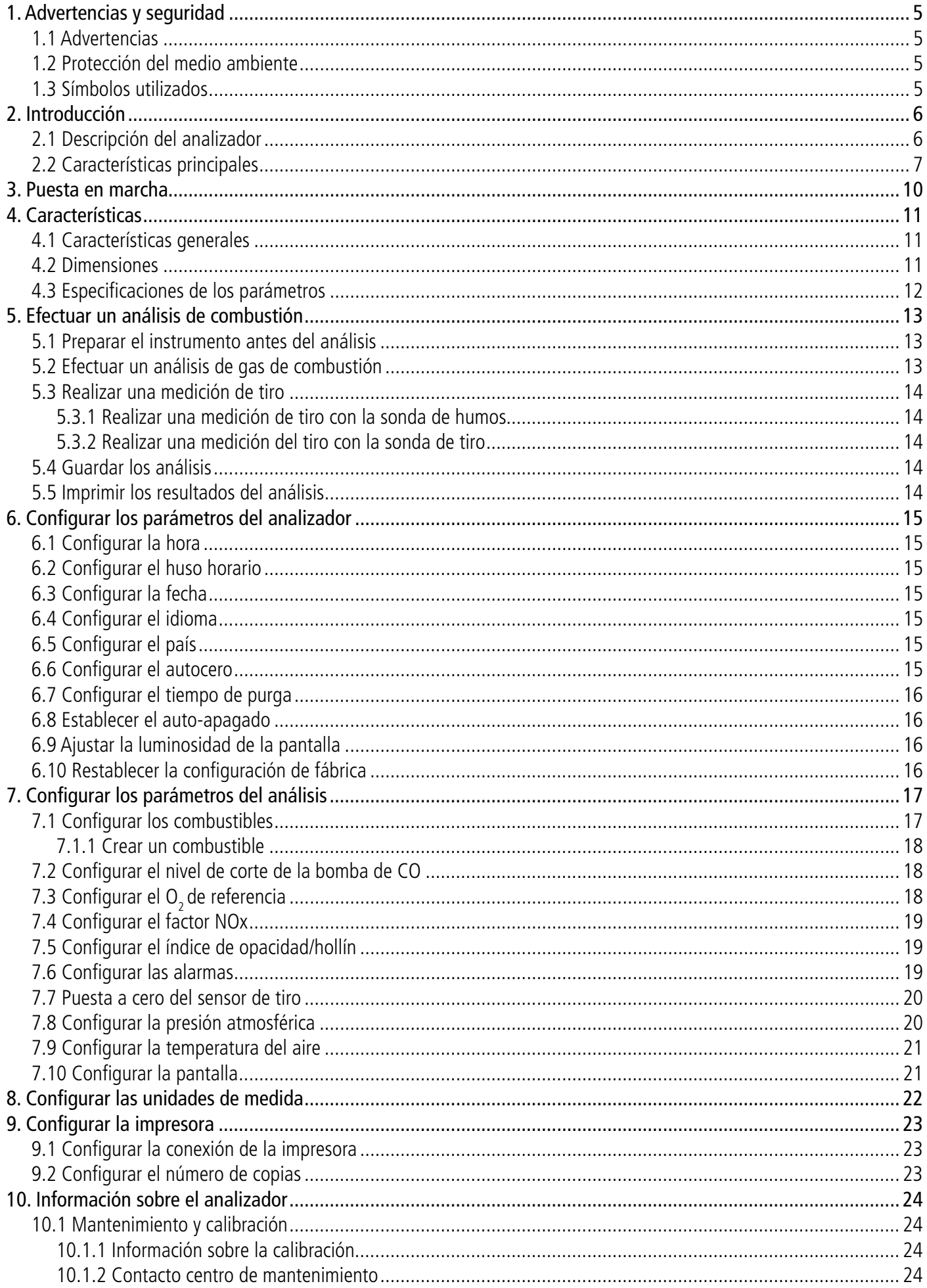

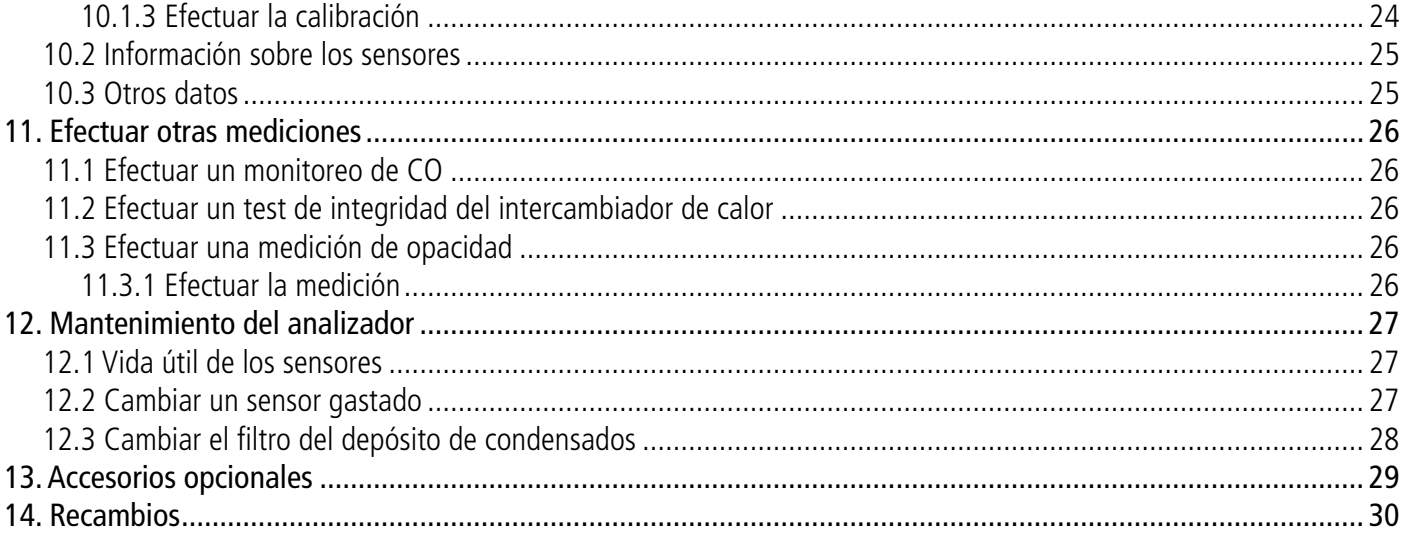

# 1. Advertencias y seguridad

<span id="page-4-0"></span>Antes de utilizar este producto, lea atentamente el manual de utilización. El manual contiene información útil y necesaria sobre el funcionamiento, el mantenimiento y el almacenamiento del dispositivo.

## *1.1 Advertencias*

- Utilización interna y externa.
- Respete el rango de medición admisible (0 a 60 bar).
- Tras realizar las mediciones, antes de guardar el analizador y sus accesorios, espere a que la sonda se enfríe. Una sonda caliente puede provocar quemaduras.
- Controle la estanqueidad del dispositivo con la sonda.
- Este dispositivo ha sido diseñado para medir los parámetros de combustión y no debe ser utilizado con otros fines.
- Este dispositivo ha sido desarrollado, producido y comercializado para expertos formados y cualificados en HVACR y en gestión de las emisiones de combustión. Puede ser preciso contar con una formación adecuada para garantizar una utilización sin riesgos del instrumento. Sauermann no se hace responsable de los accidentes que puedan producirse durante su utilización.
- Utilice este dispositivo con arreglo a sus requisitos y a los parámetros indicados en las especificaciones técnicas para no comprometer las protecciones que ofrece el dispositivo.
- Al utilizar el dispositivo, la seguridad del sistema integrado en el mismo es responsabilidad de la persona encargada de montar el sistema.
- Este dispositivo puede generar riesgos para las personas que utilizan un estimulador cardiaco. Respete una distancia de 10 cm entre el dispositivo y la persona con riesgo.
- Respete una distancia de seguridad respecto a los productos sensibles a los campos magnéticos (ej.: monitores, ordenadores, tarjetas de crédito).
- Solo pueden utilizarse los accesorios suministrados con el dispositivo o disponibles opcionalmente.
- No utilice el dispositivo si está dañado o no funciona correctamente. Inspeccione el dispositivo antes de cada utilización. En caso de duda, contacte con el departamento posventa de Sauermann.
- No autorice presiones más allá de los límites del dispositivo. Consulte las especificaciones técnicas descritas en el manual.
- El dispositivo no debe exponerse a la lluvia ni a ningún otro entorno húmedo (> 85 % HR).
- No exponga la sonda a una llama.
- No utilice el dispositivo cerca de gases explosivos, gases corrosivos, vapor o polvo.
- No introduzca los dados en las partes articuladas del dispositivo.
- No obstruya los orificios de ventilación del dispositivo.
- El dispositivo no está adaptado a las zonas ATEX de acuerdo con las normas en vigor.
- No guarde el dispositivo con productos disolventes. No utilice productos secantes ni desecantes.
- El condensado contiene una mezcla ligeramente ácida. Procure que el condensado no penetre en la carcasa y entre en contacto directo con el dispositivo.
- En caso de avería o de choque (o similar) a nivel del dispositivo, por su seguridad devuelva el dispositivo al centro de mantenimiento autorizado por Sauermann para que sea objeto de un control. Durante la utilización, se recomienda inspeccionar visualmente el dispositivo y los accesorios para garantizar un funcionamiento totalmente seguro (combustión).

# *1.2 Protección del medio ambiente*

Cuando el producto llegue al final de su vida útil, envíelo a un centro de recogida de componentes eléctricos y electrónicos (con arreglo a las normativas locales) o devuélvalo a Sauermann, que se encargará de aplicar los procedimientos de recogida respetuosos con el entorno correspondientes.

# *1.3 Símbolos utilizados*

Por su seguridad y para evitar dañar el dispositivo, respete los procedimientos descritos en el manual y lea atentamente las observaciones precedidas por este símbolo:

El símbolo siguiente también aparece en el manual: Lea atentamente las observaciones indicadas después de este símbolo.

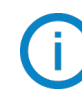

# 2. Introducción

# <span id="page-5-0"></span>*2.1 Descripción del analizador*

El Si-CA 030 es un analizador de combustión para el control de las emisiones en calderas, motores y otras aplicaciones de combustión, provisto de dos a tres sensores de gases de combustión. Sus principales características son:

- Sensores de gases de combustión, que incluyen: O<sub>2</sub>, CO y/o NO
- Medición de tiro/presión
- Pantalla en color
- Valores calculados, entre ellos el rendimiento de combustión, el exceso de aire/lambda y el CO<sub>2</sub>
- Aplicación para teléfono móvil para un seguimiento y un control remotos en tiempo real

**Este analizador ha sido diseñado para controlar los parámetros de los gases de combustión en los conductos de evacuación de las unidades de calefacción. No debe utilizarse nunca de forma permanente ni/o como sistema de alarma.**

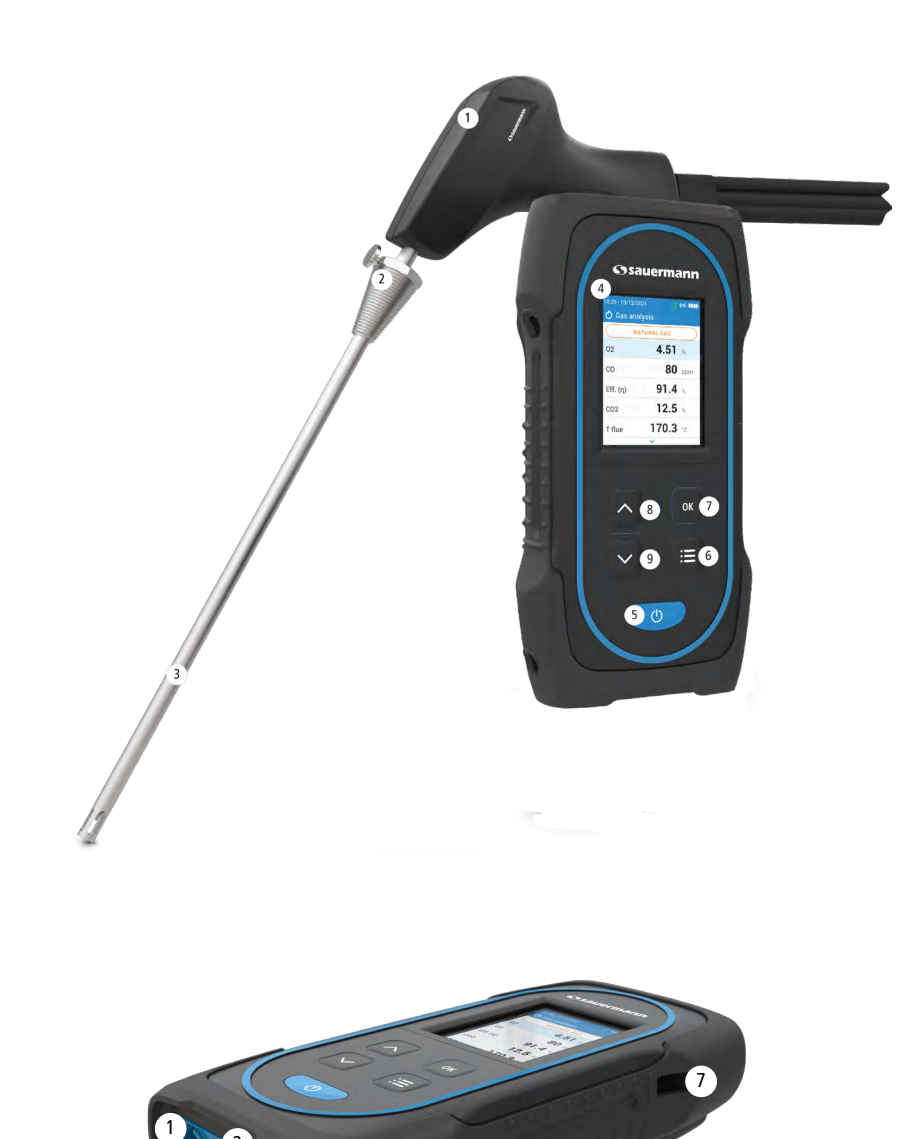

- 1. Empuñadura
- 2. Cono de posicionamiento (ajustable)
- 3. Sonda de humo
- 4. Pantalla en color
- 5. Tecla Marcha/Paro
- 6. Tecla Menú
- 7. Tecla OK
- 8. Tecla Arriba
- 9. Tecla Abajo

- 1. Conexión Mini-DIN opcional para sondas ambientales de CO  $y$  CO<sub>2</sub>
- 2. Conexión Termopar para temperatura del aire
- 3. Conexión Termopar para temperatura del humo
- 4. Conexión P-
- 5. Conexión P+
- 6. Conexión de gas (procedente del depósito de condensados)
- 7. Conexión USB

2 3

4  $\frac{5}{6}$ 

## <span id="page-6-0"></span>*2.2 Características principales*

#### **• Pantalla**

Pantalla en color, 7,1 cm (2,8"), 320 x 240 píxeles retroiluminada. Permite visualizar los parámetros medidos de forma más cómoda para el operario.

#### **• Cargador de batería**

El dispositivo se entrega con un cargador de 5 V, 2 A para recargar las baterías internas. El nivel de batería aparece indicado en la parte superior derecha de la pantalla. El tiempo de carga total de la batería es de 6h30. La tensión de la alimentación es de 100-240 VAC, 50/60 Hz. El cable USB incluido con el analizador conecta la alimentación eléctrica al dispositivo.

#### **Información sobre batería baja y carga de energía:**

- Cuando la batería del analizador está demasiado baja, el analizador hará una purga antes de apagarse.
- Cuando el analizador está apagado y conectado a USB o a la fuente de alimentación, la pantalla del analizador muestra: "Dispositivo cargando ".
- Si el analizador está encendido y conectado a USB o a la fuente de alimentación, se mostrará el icono de carga de energía **en la parte superior de la pantalla**.

#### **• Bomba de aspiración de humos**

La bomba, situada en el interior del analizador de combustión, es una bomba de diafragma motorizada. La alimenta directamente el dispositivo para ofrecer una aspiración óptima del humo.

#### **• Sonda de humos**

Sonda de acero inoxidable con empuñadura de plástico, de una longitud estándar de 18 o 30 cm (7" o 12") y con un cono de posicionamiento regulable para mantener el cilindro de inmersión de la sonda en el interior del conducto. La sonda está conectada al dispositivo por un tubo doble de 2 o 3 m (6'6 o 10'). Existen otras longitudes de sonda disponibles opcionalmente.

#### **• Sensores de medición intercambiables**

El analizador utiliza sensores electroquímicos para medir el oxígeno (O<sub>2</sub>), el monóxido de carbono (CO) y el óxido nítrico (NO). Recargue periódicamente la batería para garantizar un funcionamiento óptimo de los sensores electroquímicos. Es imprescindible que la batería se mantenga cargada (aunque sea a un nivel bajo): una batería totalmente descargada podría dañar irreversiblemente los sensores.

#### **• Sensores de temperatura**

La temperatura del humo se mide con un termopar integrado en el cilindro de inmersión de la sonda. La conexión se realiza mediante un conector macho termopar K (níquel-níquel cromo) para mediciones de hasta 1250°C (2282°F). El instrumento posee un sensor NTC para medir la temperatura interna; este sensor también se utiliza para medir la

temperatura ambiente.

Si desea controlar la temperatura del aire de combustión directamente por el conducto de aspiración (caldera con ventosa), deberá utilizar una sonda de temperatura TcK. Se recomienda efectuar esta medición para calcular de forma más precisa el rendimiento de la instalación.

#### **• Sensores de presión**

El sensor estándar semiconductor de presión puede medir la presión diferencial (delta P) y de tiro en un rango de  $\pm 200$ mbar  $(\pm 80$  inch WC).

#### **• Entrada gases de combustión y presión +/-**

En la parte inferior del analizador existen dos conexiones para de tubos. Una salida procedente del depósito de condensados se enchufa a la entrada gas (indicación "G" y de color negro), mientras que la otra salida conecta la entrada de alta presión (indicación "P+" y de color naranja).

#### **• Tipos de combustibles**

El analizador se suministra con los datos técnicos de los combustibles más comunes. Es posible añadir otros tipos de combustibles y sus coeficientes correspondientes si es necesario.

#### **• Certificado de calibración**

El analizador está calibrado con arreglo a los estándares de los laboratorios de metrología, que se certifican periódicamente ante laboratorios reconocidos internacionalmente. Cada analizador se entrega con su certificado de calibración, en el cual, para cada parámetro medido, se indica: el valor nominal y el valor medido, los límites de error admitidos y el error detectado. Se recomienda calibrar el analizador al menos una vez al año.

#### **• Conformidad y normas**

El analizador cumple la norma 2015/863 EU (RoHS 3). Documento disponible si es necesario. Asimismo, el analizador cumple las normas EN 50379-1 y EN 50379-2, UNI 10389, certificación UL y cUL, BS 7967:2015, BS EN 50543:2011, UNE 60670-10 y ES.02173.ES.

El analizador se probó de acuerdo con los requisitos de VDI 4206.

El abajo firmante, Sauermann Industrie SAS, declara que el equipo radioeléctrico de tipo Si-CA 030 es conforme a la directiva 2014/53/UE. El texto completo de la declaración UE de conformidad está disponible en sauermanngroup.com.

#### **• Depósito de condensados**

**de transporte.**

El analizador posee un depósito de condensados externo colgado debajo del dispositivo. Los humos se enfrían y se secan en la cámara inferior. El condensado acumulado **debe drenarse** manualmente si es preciso. La cámara superior posee un filtro para retirar el polvo y las partículas procedentes de la combustión. El filtro debe cambiarse periódicamente si es preciso.

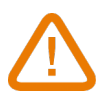

#### **PARA OPTIMIZAR EL RENDIMIENTO, EL DEPÓSITO DE CONDENSADOS DEBE COLOCARSE VERTICALMENTE DURANTE TODO EL TIEMPO DE FUNCIONAMIENTO. El depósito de condensados debe vaciarse totalmente antes de guardarlo en la maleta**

# **• Valores medidos y calculados**

Se indican los parámetros siguientes en función del modelo del analizador:

- **O<sub>2</sub>:** Medición de O<sub>2</sub> directa mediante un sensor (también para test en intercambiador de calor)
- **• CO:** Medición de CO directa mediante un sensor (también para test en intercambiador de calor)
- **• NO:** Medición de NO directa mediante un sensor
- CO(O<sub>2</sub>): Medición de CO corregida mediante un sensor para el nivel de referencia O<sub>2</sub> elegido
- **NO(O<sub>2</sub>):** Medición de NO corregida mediante un sensor para el nivel de referencia O<sub>2</sub> elegido
- **CO<sub>2</sub>**: CO<sub>2</sub> calculado
- **• Ef. (**η**):** Rendimiento de combustión neto
- **• Ef. (**η**+):** Rendimiento de combustión bruto
- **• Pérdida (Q):** Pérdidas de calor en la chimenea (netas)
- **• Pérdida (Q+):** Pérdida de calor a la chimenea (brutas)
- **• CE (**η**c):** Cálculo del rendimiento de condensación según la norma UNI 10389-1
- **• X Aire:** Exceso de aire calculado
- **• Lambda:** Valor lambda calculado (para el ratio aire/combustible)
- **• Ind aire (n):** Índice del aire calculado
- PI: Ratio CO/CO<sub>2</sub> calculado, también llamado "índice de toxicidad"
- **• ΔP:** Presión diferencial
- **• Tiro:** Medición de la presión estática
- **• T humo:** Temperatura de combustión
- **• T aire:** Temperatura del aire
- **• ΔT:** Temperatura diferencial
- **• T dp:** Temperatura del punto de rocío
- **CO AF:** CO aire libre calculado = CO corregido para el nivel de referencia 0,0% de O<sub>2</sub>
- **• CO corr:** Valor calculado para CO corregido = Lambda x CO medido
- **• CO Amb:** Medición del CO ambiente utilizando una sonda externa
- **CO<sub>2</sub> Amb:** Medición del CO<sub>2</sub> ambiente utilizando una sonda externa
- **• Monitor de CO** (actual y máx.)**:** Medición del CO para la seguridad de los locales
- **• Tasa de caudal bomba:** Medición del caudal de humo por el analizador
- **ΔO**<sub>2</sub>: Variación del O<sub>2</sub> durante el test de integridad del intercambiador de calor
- **ΔCO:** Variación del CO durante el test de integridad del intercambiador de calor
- **Referencia O<sub>2</sub>:** Entrada para el nivel de referencia de oxígeno (O<sub>2</sub>)
- **• Humo/Hollín:** Índice de opacidad
- **• Presión atmosférica:** Entrada para la presión atmosférica

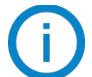

#### **Visualización de medidas:**

Cuando un valor está fuera de rango o no disponible, se mostrará "---" en la pantalla.

# 3. Puesta en marcha

# <span id="page-9-0"></span>**NO INSERTE la sonda de humos en el conducto / la chimenea.**

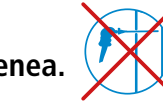

• Pulse durante 3 segundos para encender el analizador.

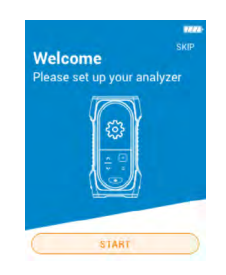

Pulse la tecla Abajo para ir a **"Empezar"** y pulse OK.

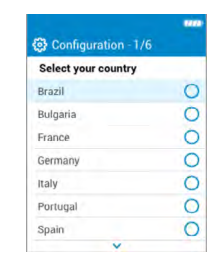

Seleccione el país pulsando las teclas Arriba y Abajo y valide con OK.

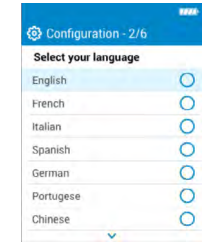

Seleccione el idioma pulsando las teclas Arriba y Abajo y valide con OK.

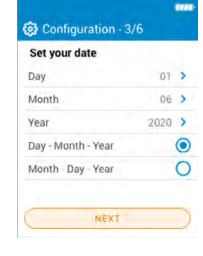

Ajuste la fecha pulsando OK en cada línea, utilice las teclas Arriba y Abajo para seleccionar el elemento correcto, valide con OK y a continuación vaya a **"Siguiente"**.

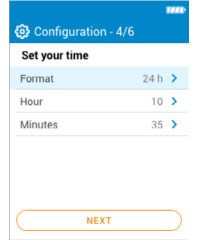

Ajuste la hora pulsando OK en cada línea, utilice las teclas Arriba y Abajo para seleccionar el elemento correcto, valide con OK y a continuación vaya a **"Siguiente"**.

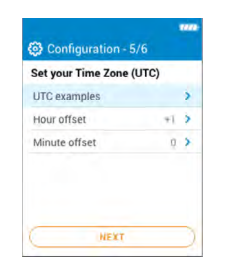

Ajuste el huso horario pulsando OK en cada línea, utilice las teclas Arriba y Abajo para seleccionar el elemento correcto, valide con OK y a continuación vaya a **"Siguiente"**.

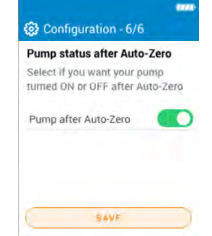

Seleccione si la bomba debe ser activada o desactivada tras el autocero pulsando OK, y seguidamente vaya a **"Guardar"**.

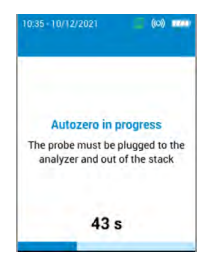

Comienza el autocero.

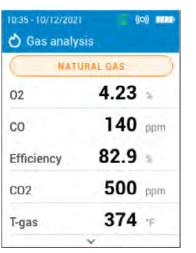

La sonda puede insertarse en el conducto. El analizador muestra las mediciones.

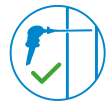

Los ajustes efectuados durante la primera puesta en marcha pueden volver a seleccionarse posteriormente desde el menú "Ajustes".

# 4. Características

# <span id="page-10-0"></span>*4.1 Características generales*

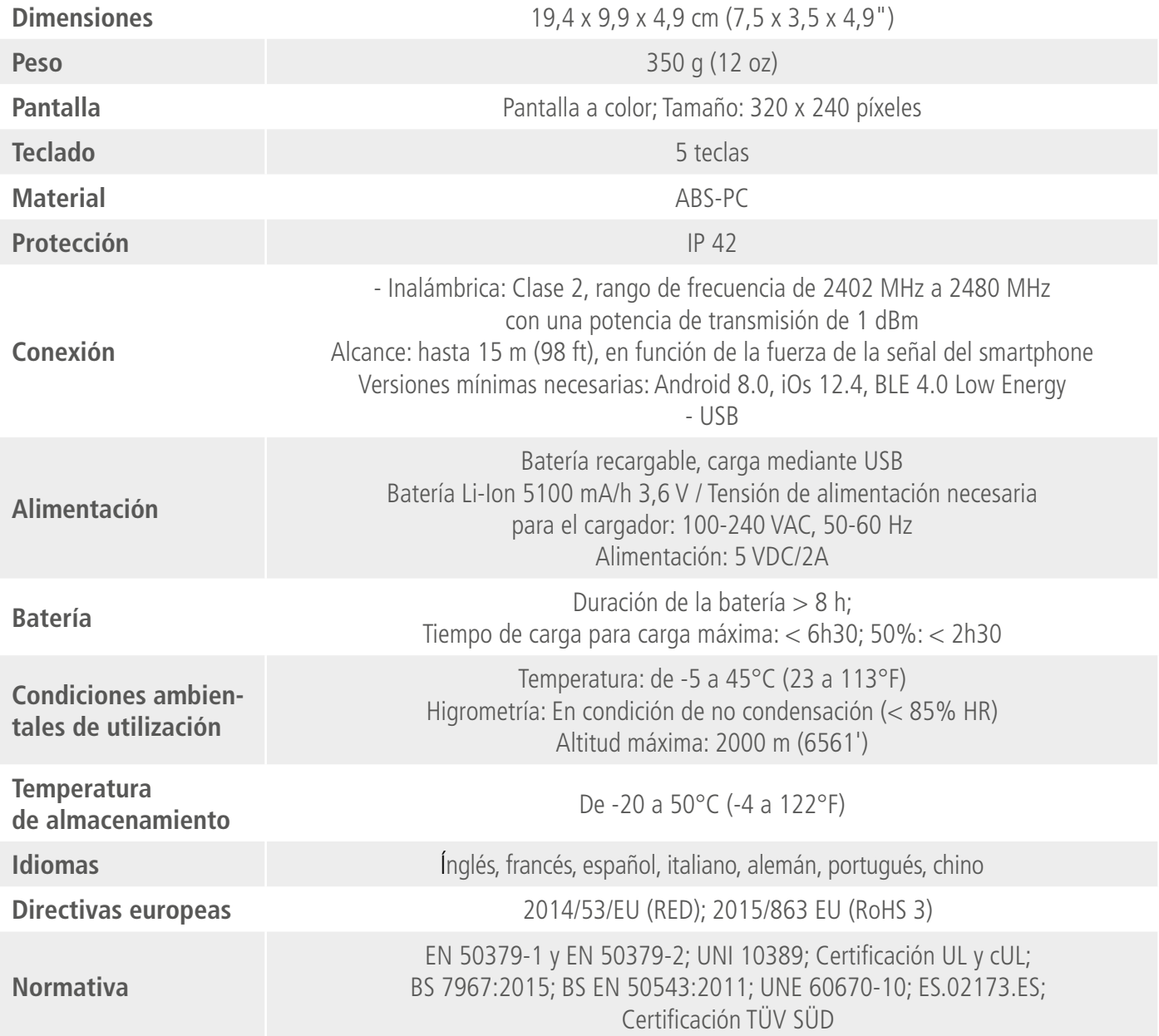

# *4.2 Dimensiones*

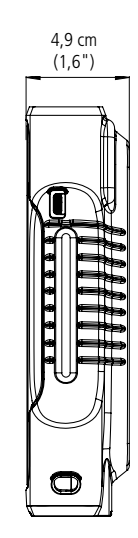

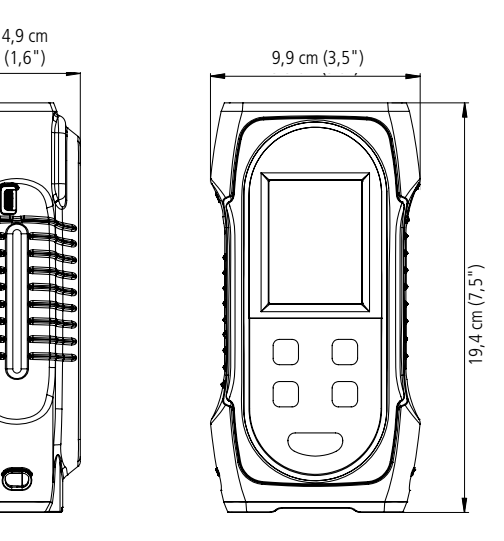

# <span id="page-11-0"></span>*4.3 Especificaciones de los parámetros*

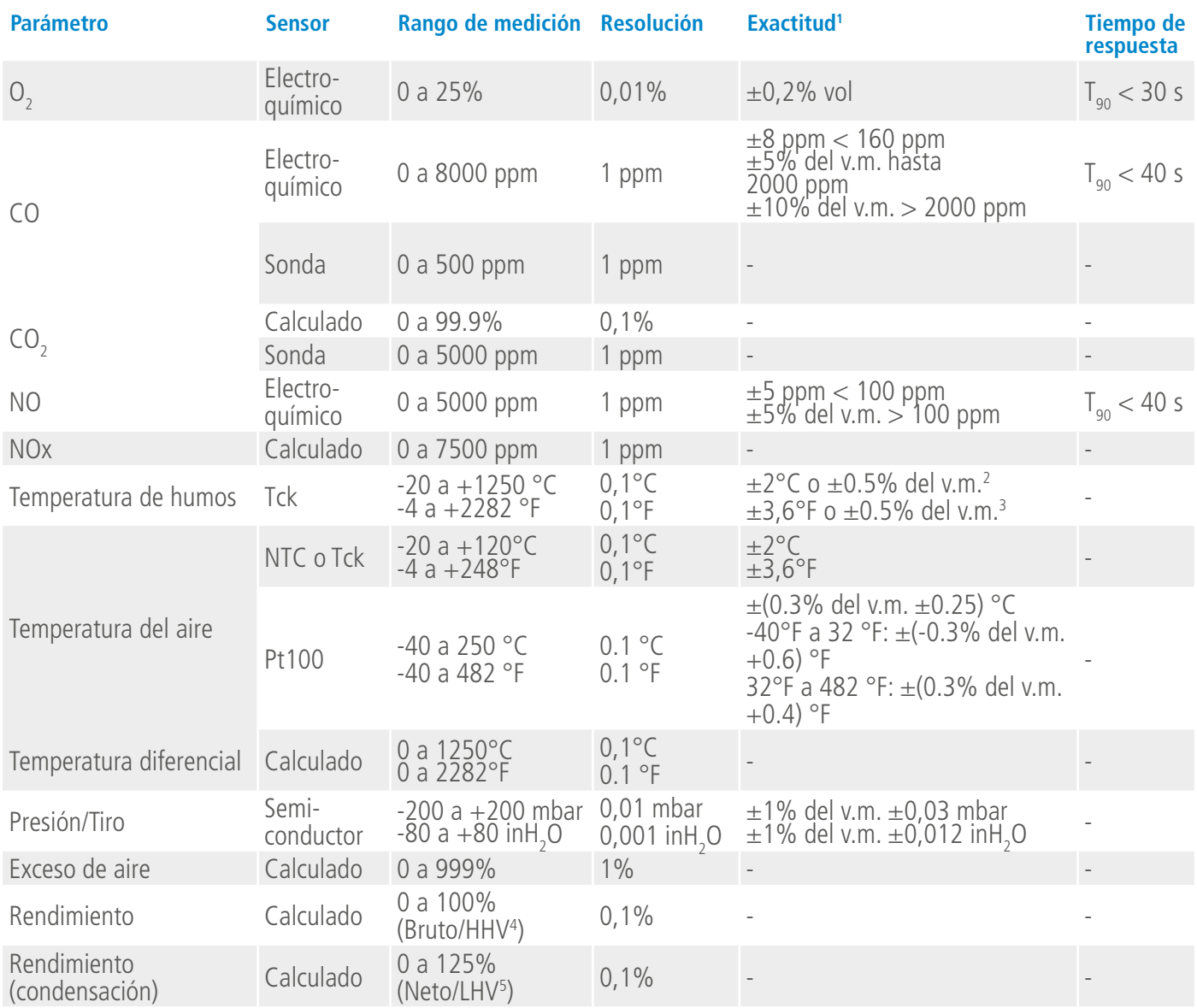

<sup>1&</sup>lt;br>Todas las precisiones indicadas en este documento se han establecido en condiciones de laboratorio a 20°C (68°F) y 1013 mbar y pueden garantizarse para mediciones realizadas en las mismas condiciones

<sup>2</sup> Exactitud indicada sólo para el analizador

<sup>3</sup> Exactitud indicada sólo para el analizador

<sup>4</sup> Para valor de calefacción alto

<sup>5</sup> Para valor de calefacción bajo

## <span id="page-12-0"></span>*5.1 Preparar el instrumento antes del análisis*

**Durante las mediciones, el analizador debe mantenerse en posición vertical para que el depósito de condensados permanezca en posición vertical. No mantenga en analizador en posición inclinada ni horizontal.**

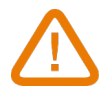

**Antes de la primera utilización, es necesario cargar la batería completamente. Prevea 12 h de carga. No deje que la batería se descargue completamente.**

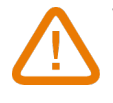

**Vacíe el depósito de condensados si hay condensación en su interior y después de cada utilización, antes de guardar el dispositivo. Recuerde que el dispositivo debe estar apagado para realizar esta operación.**

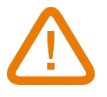

**En caso de fallos o problemas técnicos con el instrumento, contacte con el departamento posventa de Sauermann. Al dorso del dispositivo figura el número de serie del analizador. Debe indicar ese número para cada operación (operación técnica o pedido de recambios). Este número también aparece en el menú "Información sobre el analizador" (vea la página 23).**

## *5.2 Efectuar un análisis de gas de combustión*

- Conecte la sonda de humos al analizador (dos tubos + termopar).
- Encienda el analizador.
- Espere a que termine el ciclo de autocero.

Se muestra la pantalla del análisis de gas.

• Inserte la sonda en el conducto como se indica en el esquema.

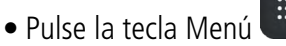

La pantalla muestra las diferentes opciones del menú.

• Pulse **"Análisis de gas"**.

- La pantalla muestra los valores medidos.
	- Escriba el nombre del combustible actualmente utilizado en la parte superior de la pantalla.

Aparece la lista de combustibles disponibles.

• Seleccione el combustible y vuelva a la pantalla de análisis de gas.

- La pantalla muestra los valores de los diferentes parámetros del análisis.
- Efectúe una medición durante al menos 3 minutos hasta que las mediciones se estabilicen.

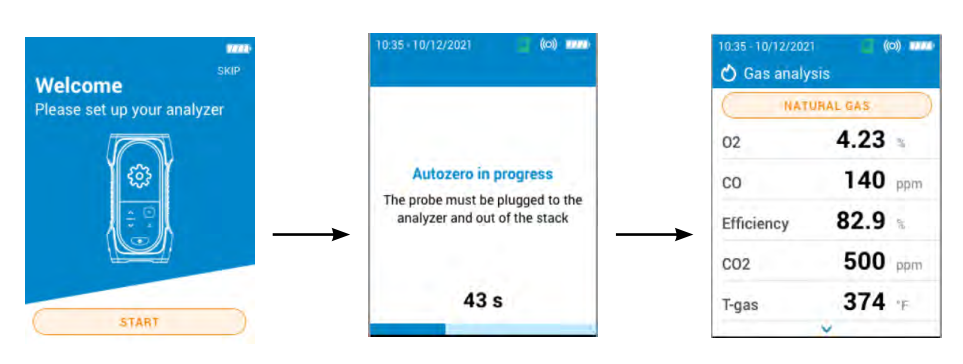

**Se recomienda purgar el analizador con aire fresco durante al menos 10 minutos tras cada utilización y antes de apagarlo completamente.**

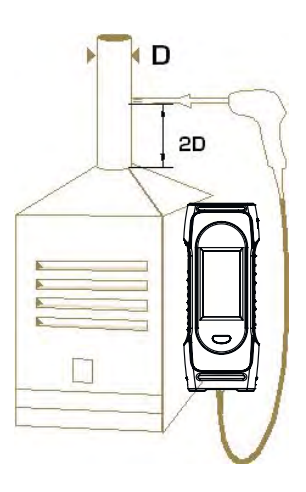

## <span id="page-13-0"></span>*5.3 Realizar una medición de tiro*

Durante el análisis de combustión, el analizador puede efectuar una medición de tiro. El tiro puede medirse con la sonda de humo o la sonda de tiro.

#### **5.3.1 Realizar una medición de tiro con la sonda de humos**

- Desconecte el conector del depósito de condensados del analizador.
- Tapone el conector del depósito de condensados con el tapón azul.

El analizador indica el tiro sin la influencia de la bomba principal.

#### **5.3.2 Realizar una medición del tiro con la sonda de tiro**

La medición del tiro puede efectuarse con la sonda de tiro disponible opcionalmente.

# **Si utiliza la sonda de tiro, deberá perforar otro orificio en el conducto para esta medición.**

- Desconecte del analizador el conector P+ de la sonda de humo.
- Conecte ese conector a la conexión taponada de la sonda de tiro.
- Conecte el conector naranja de la sonda de tiro a la conexión P+ del analizador.
- Inserte la sonda de tiro en el conducto.

## *5.4 Guardar los análisis*

Durante el análisis de combustión, si los resultados son constantes, es posible guardar los datos del análisis en una carpeta existente o creada para ello. Para guardar los datos, utilice la aplicación Sauermann Combustion.

## *5.5 Imprimir los resultados del análisis*

Es posible imprimir los resultados en un resguardo con la impresora disponible opcionalmente.

La impresora debe conectarse al analizador de forma inalámbrica. Vea la página 22 para conectar e instalar la impresora.

# 6. Configurar los parámetros del analizador

<span id="page-14-0"></span>El menú "Ajustes" permite configurar los parámetros del analizador:

- Hora
- Huso horario
- Fecha
- Idioma
- País
- Conexión inalámbrica
- Autocero
- Tiempo de purga
- Luminosidad

## **Los cambios de parámetros se guardan automáticamente cuando sale de la pantalla con la tecla Menú .**

# *6.1 Configurar la hora*

Se muestra la pantalla **"Ajustes > General"**.

- Vaya a **"Hora"** y pulse OK.
- Seleccione el formato (24 horas o 12h AM/PM) con las flechas del teclado y valide con OK.
- Configure la hora y los minutos con las flechas y valide con OK.

# *6.2 Configurar el huso horario*

Se muestra la pantalla **"Ajustes > General"**.

- Vaya a **"Huso horario"** y pulse OK.
- Configure la hora y los minutos de diferencia con las flechas y valide con OK.

# *6.3 Configurar la fecha*

#### Se muestra la pantalla **"Ajustes > General"**.

- Vaya a **"Fecha"** y valide con OK.
- Pulse OK en la línea **"Día"**.
- Utilice las flechas para seleccionar el día y haga clic en Menú.
- Repita el procedimiento para las líneas **"Mes"** y **"Año"**.
- Pulse OK en la línea "Mes-Día-Año" o "Día-Mes-Año" para seleccionar el formato de la fecha.

# *6.4 Configurar el idioma*

Se muestra la pantalla **"Ajustes > General"**.

- Vaya a **"Idioma"** y valide con OK.
- Vaya al idioma deseado: inglés, francés, español, italiano, alemán, portugués o chino y valide con OK.

# *6.5 Configurar el país*

Se muestra la pantalla **"Ajustes > General"**.

- Vaya a **"País"** y valide con OK.
- Busque el país en la lista. Si el país deseado no aparece en la lista, seleccione la región del mundo (EMEA, AMERICAS, APAC) al final de la lista de países y valide con OK.

# *6.6 Configurar el autocero*

Esta parte permite configurar la duración del autocero. Se muestra la pantalla **"Ajustes > General"**.

- Vaya a **"Autocero"** y valide con OK.
- Seleccione la duración del autocero: 30 s, 60 s, 120 s o 180 s y valide con OK.

**El fabricante recomienda 60 segundos como mínimo para la mayoría de aplicaciones.**

## <span id="page-15-0"></span>*6.7 Configurar el tiempo de purga*

Esta parte permite configurar la duración del tiempo de purga.

Se muestra la pantalla **"Ajustes > General"**.

- Vaya a **"Tiempo de purga"** y valide con OK.
- Seleccione la duración del tiempo de purga:15 s, 30 s, 60 s o 120 s y valide con OK.

# *6.8 Establecer el auto-apagado*

Es posible activar una auto-apagado en el analizador: se apagará después de un cierto período de tiempo de inactividad. Desde el menú principal:

- Vaya a **"Configuración"** y valide con OK.
- Vaya a **"General"**. y valide con OK
- Vaya a **"Auto-apagado"** y valide con OK.
- Active el auto-apagado en la parte superior de la pantalla.
- Seleccione el período de tiempo: 1 hora o 2 horas.

Antes de apagarse, el analizador realizará una purga.

# *6.9 Ajustar la luminosidad de la pantalla*

#### Se muestra la pantalla **"Ajustes > General"**.

- Vaya a **"Luminosidad"** y valide con OK.
- Pulse OK para activar o desactivar la retroiluminación.
- Pulse la tecla Menú para guardar la selección y salir de la pantalla.

# *6.10 Restablecer la configuración de fábrica*

Es posible configurar el analizador con los ajustes de fábrica. Desde el menú principal:

- Vaya a **"Configuración"** y valide con OK.
- Vaya a **"General"** y valide con OK.
- Vaya a **"Configuración de fábrica"** y valide con OK.
- Vaya a **"Restablecer y reiniciar"** y valide con OK.

#### **El analizador se reseteará con sus ajustes originales de fábrica. El resto de configuraciones serán borradas.**

Unidades y valores de los ajustes de medición de la configuración de fábrica:

- Tiempo de purga: 30 s
- Autocero: 60 s
- Referencia O<sub>2</sub>: 20.9%
- Factor NO<sub>x</sub>: 1.05
- Presión atmosférica: 1013.25 mbar
- Temperatura del aire: 21.5 °C
- Valor K: 0.84
- Humos/Hollín: 2
- Humos/Hollín: desactivado
- Bomba después de autocero: desactivada

# 7. Configurar los parámetros del análisis

<span id="page-16-0"></span>Este menú permite configurar los elementos siguientes para el análisis:

- Combustibles
- Nivel de corte de la bomba de CO
- $\bullet$  O<sub>2</sub> de referencia
- Factor NOx
- Humo/Hollín
- Alarmas
- Bomba después de autocero
- Puesta a cero del sensor de presión/tiro
- Presión atmosférica
- Temperatura del aire
- Configuración de la pantalla

#### **Los cambios de parámetros se guardan automáticamente cuando sale de la pantalla con la tecla Menú .**

# *7.1 Configurar los combustibles*

Esta parte permite seleccionar los combustibles necesarios para el análisis de gas. Pueden añadirse combustibles específicos.

Por defecto, la lista de combustibles depende del país seleccionado. La lista puede incluir los combustibles siguientes:

- Gas natural (B)
- Gas natural (H)
- Gas natural (L) Groningue
- Gas natural Norteamérica
- Petróleo #2 doméstico
- Petróleo #4 pesado
- Petróleo #6 / Petróleo residual
- Propano
- Butano
- $\bullet$  GLP
- Biocarburante 5%
- Diesel
- Gas de coque
- Biogás
- Leña 20% (suave)
- Leña 50% (suave)
- Leña 20% (duro)
- Leña 50% (duro)
- Astillas de madera / pellets 8%
- Carbón de canal
- Carbón de baja volatilidad
- Leña
- Turba
- Biomasa

Se muestra la pantalla **"Ajustes > Análisis"**.

- Vaya a **"Combustibles"** y pulse OK.
- Seleccione el combustible deseado y pulse OK.

<span id="page-17-0"></span>Aparecen los siguientes datos del combustible: A1, B, K, CO<sub>2</sub>t(%), V gas seco (m<sup>3</sup>/ucb), M aire (kg/ucb), MH<sub>2</sub>O (kg/ucb) y PCI (MJ/ucb).

• Pulse OK para marcar la casilla del combustible seleccionado.

#### **7.1.1 Crear un combustible**

Es posible crear hasta 5 combustibles personalizados.

- Se muestra la pantalla **"Ajustes > Análisis"**.
	- Vaya a **"Combustibles"** y pulse OK.
	- Pulse la flecha hacia arriba para ir a **"Añadir combustible"** en la parte superior de la pantalla y pulse OK.
	- Con las teclas Arriba/Abajo, indique las características del combustible siguiente: A1, B, K, CO<sub>2</sub>t(%),
	- V gas seco (m<sup>3</sup>/ucb), M aire (kg/ucb), MH<sub>2</sub>O (kg/ucb) y PCI (MJ/ucb).
	- Vaya a **"Guardar"** y pulse OK para guardar el combustible.

El combustible personalizado se añade al final de la lista de combustibles.

#### **Si debe crear un combustible muy específico, contacte con el departamento de atención al cliente de Sauermann para más información.**

Es posible eliminar un combustible personalizado:

• Vaya al nombre del combustible personalizado en la lista de combustibles y pulse OK.

Aparecen las características del combustible.

• Vaya a **"Eliminar"** en la parte superior de la pantalla y pulse OK.

Aparece un mensaje solicitando la confirmación de la eliminación.

• Vaya a **"Sí"** y pulse OK para confirmar.

# *7.2 Configurar el nivel de corte de la bomba de CO*

Esta parte permite definir el nivel de CO que provoca el corte de la bomba. La bomba se apaga cuando el CO medido supera su nivel para proteger el sensor de CO de una sobresaturación.

Se muestra la pantalla **"Ajustes > Análisis"**.

- Vaya a **"Nivel de corte de la bomba de CO"** y pulse OK.
- Utilice las flechas y OK para indicar el nivel deseado, comprendido entre 1000 y 8000 ppm.
- Pulse la tecla Menú para guardar la selección y salir de la pantalla.

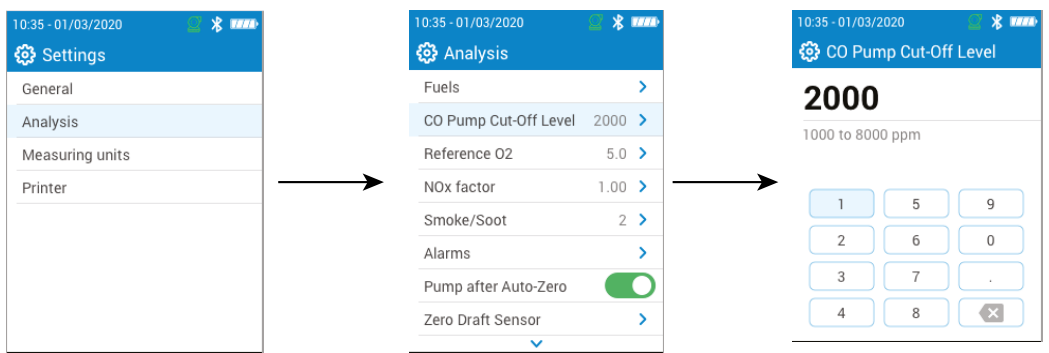

# *7.3* Configurar el O<sub>2</sub> de referencia

Esta parte permite configurar el nivel de oxígeno de referencia a utilizar cuando se precisan cálculos de emisiones corregidos.

Se muestra la pantalla **"Ajustes > Análisis"**.

- Vaya a **"Referencia O<sub>2</sub>"** y pulse OK.
- $\bullet$  Utilice las flechas y OK para indicar la referencia de O<sub>2</sub> en porcentaje comprendido entre 0,0 y 20,9%.
- Pulse la tecla Menú para guardar la selección y salir de la pantalla.

<span id="page-18-0"></span>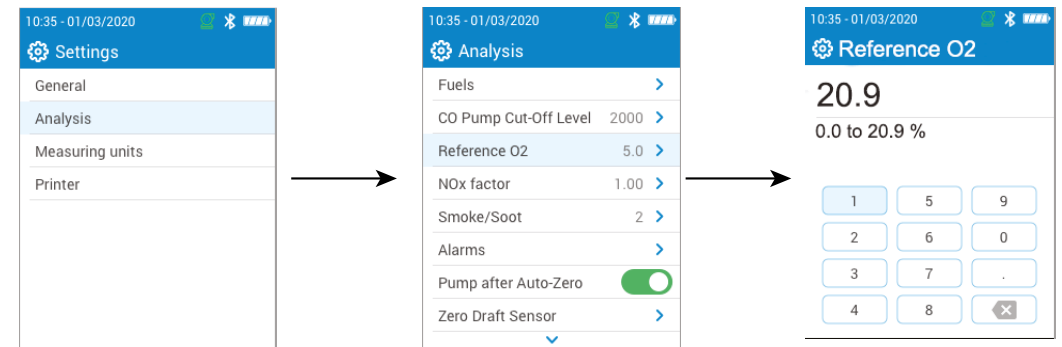

# *7.4 Configurar el factor NOx*

Esta parte permite configurar el factor NOx, que es el ratio asumido NO/NO<sub>2</sub> utilizado para calcular el NOx. Se muestra la pantalla **"Ajustes > Análisis"**.

- Vaya a **"Factor NOx"** y pulse OK.
- Utilice las flechas y OK para indicar el factor NOx deseado, comprendido entre 1,00 y 1,50.
- Pulse la tecla Menú para guardar la selección y salir de la pantalla.

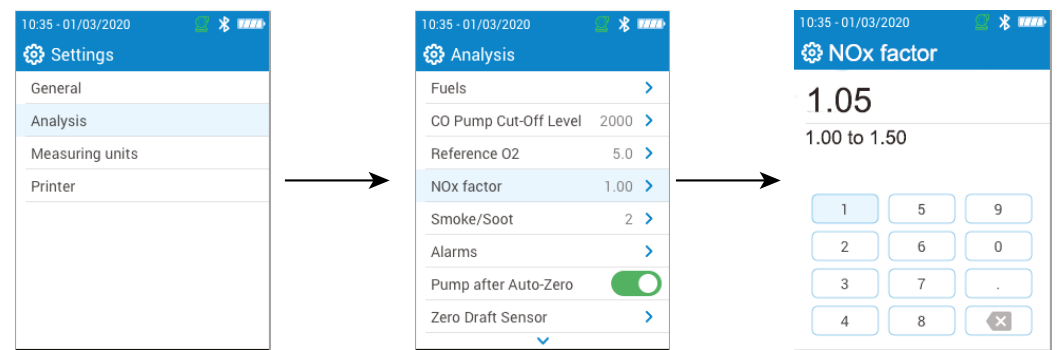

# *7.5 Configurar el índice de opacidad/hollín*

Esta parte permite indicar el índice de opacidad/hollín obtenido con una bomba externa (disponible opcionalmente). Este valor introducido se incluirá en los datos guardados.

Se muestra la pantalla **"Ajustes > Análisis"**.

- Vaya a **"Humo/Hollín"** y pulse OK.
- Active la función en la parte superior de la pantalla.
- Utilice las flechas y OK para indicar el índice de opacidad/hollín, comprendido entre 0 y 9.
- Pulse la tecla Menú para guardar la selección y salir de la pantalla.

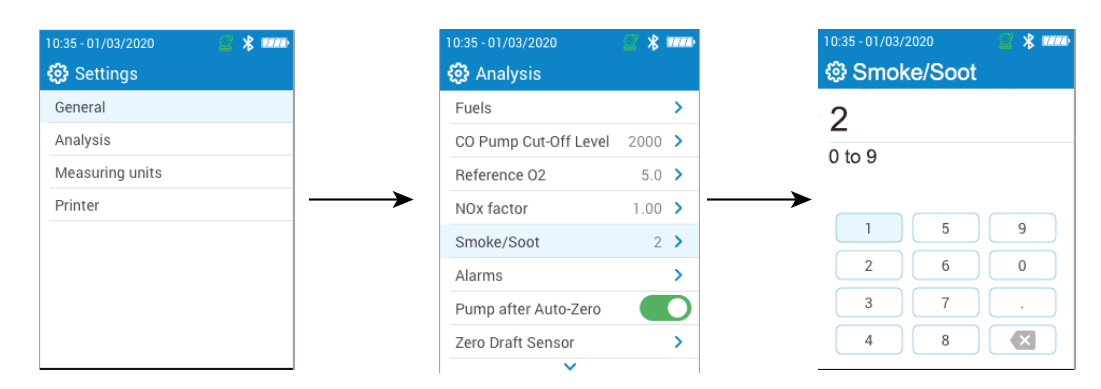

# *7.6 Configurar las alarmas*

Esta parte permite configurar una alarma para cada parámetro medido y calculado por el analizador. Esta alarma puede ser ascendente (la alarma del instrumento se activa si el valor medido supera el umbral definido) o descendente (la alarma del instrumento se activa si el valor medido es inferior al umbral definido). Pueden configurarse hasta 5 alarmas.

<span id="page-19-0"></span>Se muestra la pantalla **"Ajustes > Análisis"**.

- Vaya a **"Alarmas"** y pulse OK.
- Seleccione una de las cinco alarmas de la lista para configurarla y pulse OK.
- Vaya a la línea **"Parámetro"** y pulse OK.
- Vaya al parámetro para el cual se activará la alarma y pulse OK.
- Vaya a **"Valor"**, pulse OK e indique el valor con las flechas y OK.
- Pulse la tecla Menú.
- Seleccione el umbral alto o el umbral bajo.
- Repita el procedimiento para las demás alarmas, si es preciso.
- Pulse OK en la línea **"Activar"** para activar la alarma.

Las alarmas pueden modificarse posteriormente (por ejemplo, umbral de valor diferente) si es preciso. Durante las mediciones, una alarma puede mantenerse activada aunque la medición se sitúe por debajo o por encima del umbral hasta que sea confirmada.

Si se confirma la alarma y el valor sigue en situación de alarma, la alarma permanece activada.

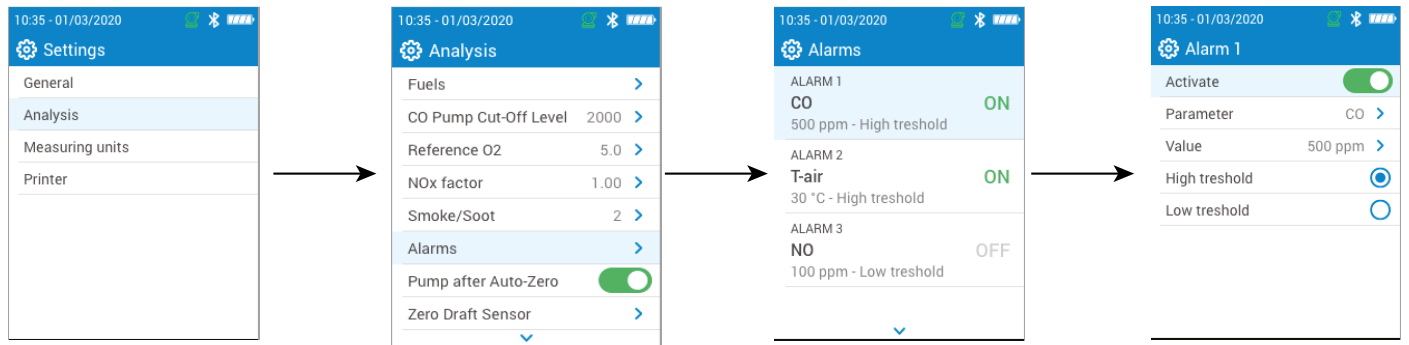

# *7.7 Puesta a cero del sensor de tiro*

Esta parte permite poner a cero el sensor de tiro.

Se muestra la pantalla **"Ajustes > Análisis"**.

- Vaya a **"Puesta a cero del sensor de presión/tiro"** y pulse OK.
- Retire la sonda de humo del conducto y deje libres los conectores de presión del analizador.
- Pulse OK para iniciar la puesta a cero.

El analizador pone a cero el sensor de tiro (el proceso dura unos segundos).

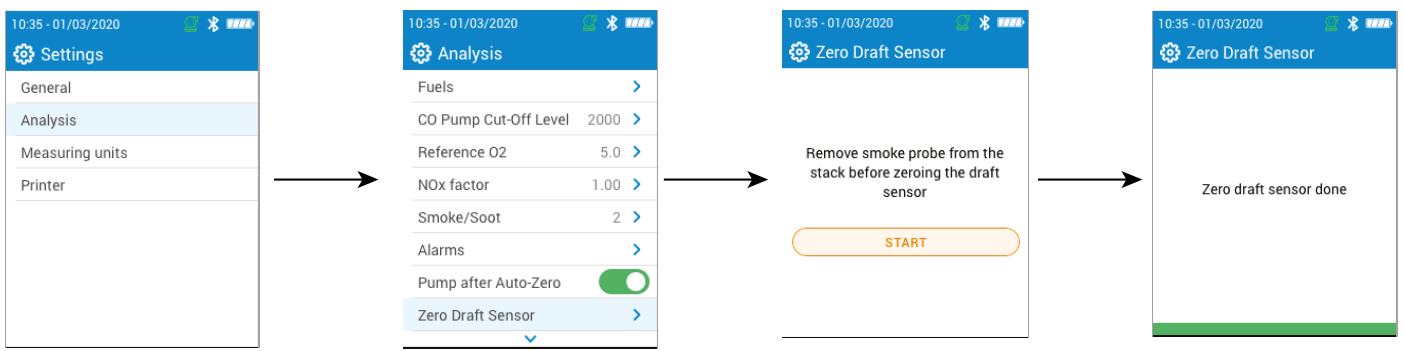

# *7.8 Configurar la presión atmosférica*

Esta parte permite configurar la presión atmosférica a la que se efectúan las mediciones. Este valor se tiene en cuenta en los cálculos, como el de la velocidad de los humos. Está configurada en 1013 mbar por defecto. Se muestra la pantalla **"Ajustes > Análisis"**.

- Vaya a **"Presión atmosférica"** y pulse OK.
- Utilice las flechas y OK para configurar la presión atmosférica, comprendida entre 500 y 1100 mbar.
- Pulse la tecla Menú para guardar la selección y salir de la pantalla.

<span id="page-20-0"></span>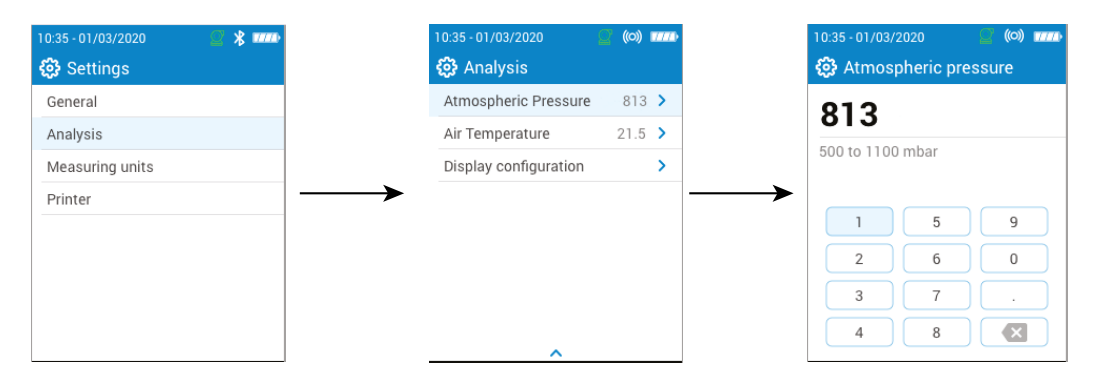

# *7.9 Configurar la temperatura del aire*

Esta parte permite configurar la temperatura del aire para el aire entrante en el equipo de combustión, si se conoce este dato.

Este valor se obtiene de tres formas diferentes:

- mediante una sonda externa opcional, si hay una conectada
- introducido por el usuario si no hay ninguna sonda conectada
- mediante el sensor NTC interno del analizador si no hay ninguna sonda conectada o no se introduce ningún valor.

Para indicar la temperatura del aire:

Se muestra la pantalla **"Ajustes > Análisis"**.

- Vaya a **"Temperatura del aire"** y pulse OK.
- Utilice las flechas y OK para indicar la temperatura del aire deseada.
- Pulse la tecla Menú para guardar la selección y salir de la pantalla.

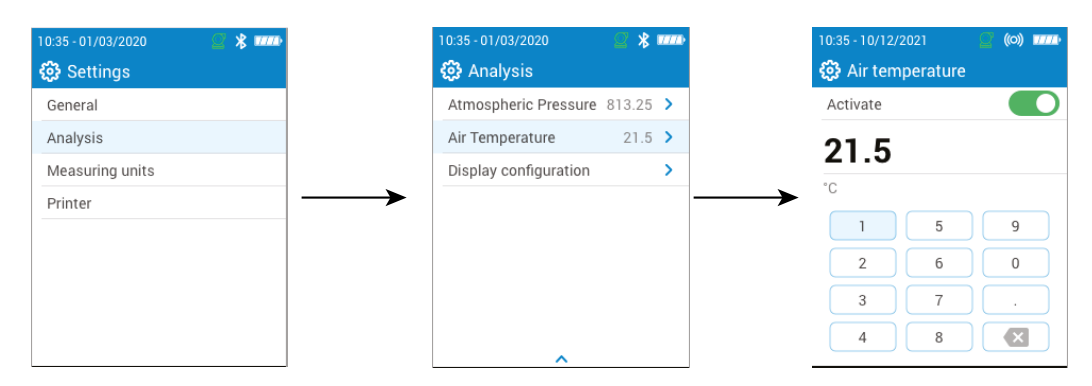

# *7.10 Configurar la pantalla*

Esta parte permite organizar los valores visualizados en la pantalla de análisis de gas.

Se muestra la pantalla **"Ajustes > Análisis"**.

- Vaya a **"Configuración de la pantalla"** y pulse OK.
- Marque las casillas de los parámetros que deben visualizarse, que aparecen en la pantalla de análisis.
- Utilice las teclas Arriba/Abajo para desplazar los valores hacia arriba y hacia abajo de la pantalla y colocar los parámetros en el orden deseado.

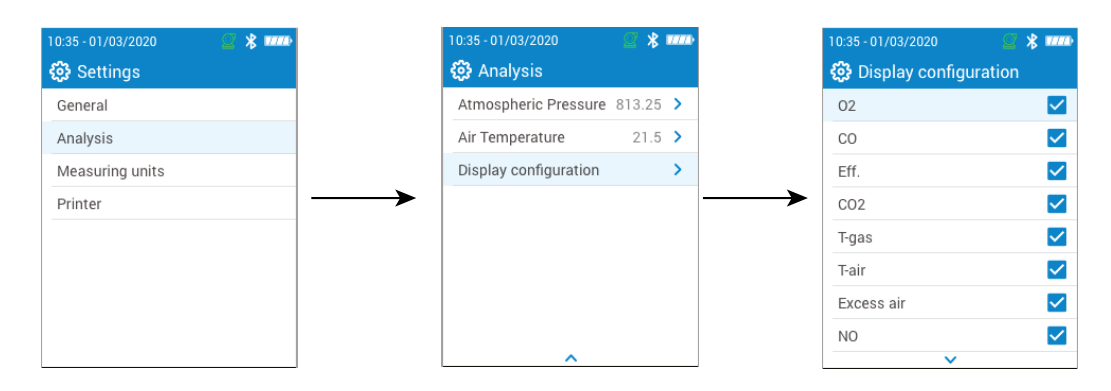

# 8. Configurar las unidades de medida

<span id="page-21-0"></span>Esta parte permite definir las unidades de medida para cada parámetro medido o calculado por el analizador. Las unidades siguientes están disponibles según los parámetros:

- Temperatura: °C, °F
- Presión: mbar, iwg (inches water gauge), mmwg, mmHg, Pa, hPa, kPa, psi
- Concentraciones de gas: ppm, mg/m<sup>3</sup>, %, mg/kWh, g/GJ, g/m<sup>3</sup>, g/kWh, g/hp
- Exceso de aire: %, ---

Se muestra la pantalla **"Ajustes"**.

- Vaya a **"Unidades de medida"** y pulse OK.
- Vaya al parámetro a ajustar y pulse OK.
- Seleccione la unidad deseada en la lista utilizando las flechas y valide con OK.
- Pulse la tecla Menú para guardar la selección y salir de la pantalla.

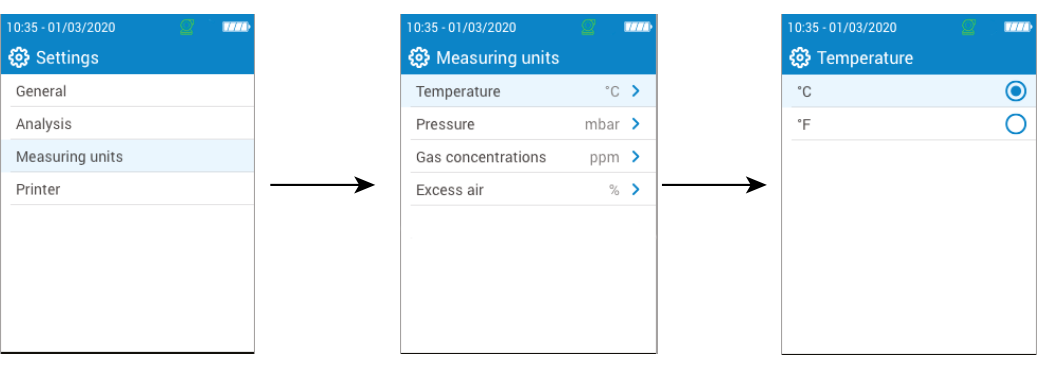

# 9. Configurar la impresora

<span id="page-22-0"></span>Esta parte permite configurar las especificaciones de la impresora: conexión de la impresora, encabezamiento personalizable y número de copias.

La impresora está disponible opcionalmente.

## *9.1 Configurar la conexión de la impresora*

Se muestra la pantalla **"Ajustes > Impresora"**.

- Encienda la conexión inalámbrica de la impresora.
- Vaya a **"Impresora"** y pulse OK.
- Vaya a **"Conexión de la impresora"** y pulse OK.
- Active el botón **"Modo impresora inalámbrica"**.
- Vaya a **"Buscar impresoras"** y pulse OK.

El analizador busca las impresoras disponibles y muestra los resultados hallados.

• Vaya a la impresora deseada y pulse OK.

#### **El analizador no puede estar conectado a la aplicación y a la impresora al mismo tiempo. Si el analizador está conectado a la aplicación, desconéctelo y busque impresoras de nuevo.**

## *9.2 Configurar el número de copias*

Es posible configurar el número de copias a imprimir. Se muestra la pantalla **"Ajustes > Impresora"**.

- Vaya a **"Número de copias"** y pulse OK.
- Utilice las teclas Arriba/Abajo para definir el número de copias. Puede imprimirse un máximo de 5 copias.
- Pulse la tecla Menú para guardar la selección y salir de la pantalla.

<span id="page-23-0"></span>Esta parte contiene información relativa al analizador:

- Mantenimiento y calibración
- Información sobre los sensores
- Número de modelo
- Número de serie
- Versión del firmware
- Nivel de batería

#### *10.1 Mantenimiento y calibración*

#### **10.1.1 Información sobre la calibración**

Esta pantalla ofrece información sobre la calibración de los sensores instalados en el analizador.

#### Se muestra la pantalla **"Mantenimiento / Calibración"**.

• Vaya a **"Información sobre la calibración"** y pulse OK.

Se muestran los datos siguientes para cada sensor instalado y seleccionable:

- Última calibración de fábrica
- Última calibración del usuario
- Fecha de la próxima calibración en el centro de mantenimiento
- Vaya a **"Contacto SPV"** en la parte inferior de la pantalla y pulse OK, aparece la dirección de envío.

#### **10.1.2 Contacto centro de mantenimiento**

#### Se muestra la pantalla **"Mantenimiento / Calibración"**.

• Vaya a **"Contacto SPV"** y pulse OK para visualizar los datos de contacto del centro de mantenimiento Sauermann.

#### **10.1.3 Efectuar la calibración**

Esta pantalla permite al usuario efectuar una calibración en un sensor.

#### **La calibración debe ser efectuada por un técnico cualificado.**

#### Se muestra la pantalla **"Mantenimiento / Calibración"**.

- Vaya a **"Efectuar la calibración"** y pulse OK.
- Indique el código de acceso a la calibración.

#### **Para obtener su código, contacte con el centro de mantenimiento. Nuestro equipo le explicará cómo obtener el código.**

- Vaya al sensor en el que debe efectuarse la calibración y pulse OK.
- Indique el nuevo valor de referencia, a continuación vaya a **"Aplicar gas de calibración y comenzar"** y pulse OK.

El analizador efectúa las mediciones durante un tiempo definido y muestra la siguiente información:

- Medición
- Corriente del sensor
- Valor de referencia
- Haga circular el gas de calibración en el analizador. Cuando la indicación de la medición se estabilice, pulse OK para validar.

## <span id="page-24-0"></span>*10.2 Información sobre los sensores*

Esta pantalla ofrece información sobre los sensores instalados en el analizador.

Se muestra la pantalla **"Información sobre el analizador"**.

- Vaya a **"Información sobre el sensor de gas"** y pulse OK.
- Vaya al sensor para el que debe mostrarse la información y pulse OK.
- Se muestran los datos siguientes:
	- Tipo de sensor
	- Rango de medición del sensor
	- Fecha de la última calibración
	- Fecha de instalación
	- Corriente de salida (en microamperios)
	- Estimación de la vida útil del sensor: aparece una indicación con cuatro barras. Si solo queda una barra, se recomienda contactar con un centro de mantenimiento autorizado Sauermann.

#### *10.3 Otros datos*

La pantalla de información sobre el analizador también ofrece los datos siguientes:

- Número de modelo
- Número de serie
- Versión del firmware
- Nivel de batería

**Al contactar con el fabricante o el centro de mantenimiento, indique el número de modelo y el número de serie.**

# 11. Efectuar otras mediciones

<span id="page-25-0"></span>El analizador también puede efectuar otras mediciones además del análisis de gas:

- Monitoreo de CO
- Caudal de gas / bomba
- Test de integridad del intercambiador de calor

#### *11.1 Efectuar un monitoreo de CO*

El monitoreo de CO se efectúa mediante la sonda externa de CO (disponible opcionalmente) o el sensor interno de CO.

- Conecte una sonda de CO (disponible opcionalmente) a la conexión DIN situada en la parte inferior del analizador.
- Encienda el analizador.
- Pulse la tecla Menú, vaya a **"Otras mediciones"** y pulse OK.
- Vaya a **"Monitor de CO"** y pulse OK.

Comienza la medición, el dispositivo indica el nivel actual de CO, el nivel máximo de CO y la duración del test (duración máxima: 59 m 59 s). El nivel máximo de CO y la duración se ponen a cero cada vez que entra en el menú "Monitor de CO".

#### *11.2 Efectuar un test de integridad del intercambiador de calor*

Este test ofrece información que ayuda a determinar si existen posibles fisuras o fugas en el intercambiador de calor y/o en la cámara de combustión.

Se muestra la pantalla **"Otras mediciones"**.

- Vaya a **"Test de integridad del intercambiador de calor"** y pulse OK.
- Inserte la sonda de muestreo en el conducto.
- $\bullet$  Encienda la calefacción (con el sistema de ventilación apagado) y deje que las mediciones de O<sub>2</sub> y CO se estabilicen en la pantalla del analizador.
- Pulse OK para iniciar el test de integridad del intercambiador de calor en el analizador justo antes de que la ventilación se encienda. Asegúrese de que el ventilador se enciende durante los 30 primeros segundos del período de test.

Los resultados del test calcularán la variación de la cantidad de O<sub>2</sub> y CO durante el período de test. Si la variación entre ambas es elevada, es muy probable que exista una fisura o una anomalía en el sistema de calefacción. Es importante acudir a un profesional para revisar el sistema.

## *11.3 Efectuar una medición de opacidad*

Es posible introducir en el analizador un índice de opacidad. La medición de opacidad se efectúa mediante una bomba, disponible opcionalmente.

El índice de opacidad consiste en medir los residuos sólidos de combustión en el humo utilizando una bomba y un filtro. La coloración del filtro se compara con una tabla de referencia formada por 10 zonas sombreadas numeradas del 0 a 9.

#### **11.3.1 Efectuar la medición**

#### **Operación preliminar: para evitar la condensación en la bomba, es preciso soplar aire fresco SIN el FILTRO antes de efectuar la medición.**

- Ponga el papel filtrante en la bomba.
- Bombee el gas de combustión en medio del conducto.

El volumen de gas necesario para una medición de opacidad corresponde aproximadamente a 10 aspiraciones de la bomba.

- Compare el ensuciamiento del filtro con la tabla de referencia para determinar el índice de opacidad.
- Efectúe esta operación varias veces si es preciso. Cambie el filtro en cada operación.

# 12. Mantenimiento del analizador

## <span id="page-26-0"></span>*12.1 Vida útil de los sensores*

Los sensores de gas son de tipo electroquímico: en el interior, en presencia del gas a detectar, se produce una reacción química que genera una emisión de corriente eléctrica. La potencia de la corriente eléctrica detectada por el instrumento se convierte en una concentración de gas correspondiente. La vida útil de un sensor está estrechamente relacionada con el consumo de reactivos presentes en el sensor. El consumo creciente de reactivo deteriora las funciones del sensor hasta que deja de funcionar y debe ser sustituido. Para garantizar la eficacia de las mediciones, los sensores deben ser calibrados únicamente en un centro de asistencia certificado por Sauermann.

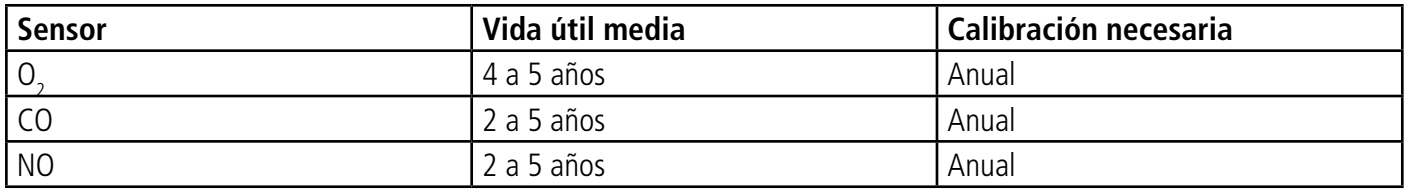

**Recargue periódicamente la batería para garantizar un funcionamiento óptimo de los sensores electroquímicos. No deje que la batería del instrumento se descargue completamente. Compruebe que la batería esté siempre cargada, incluso si no utiliza el instrumento durante un largo período de tiempo. Guarde el dispositivo con una batería totalmente cargada durante el período estival.**

#### *12.2 Cambiar un sensor gastado*

Siga el procedimiento siguiente para cambiar un sensor gastado: El analizador debe estar apagado.

- Retire la protección de goma.
- Gire el analizador para ver el dorso del dispositivo.
- Abra el analizador retirando les 4 tornillos con un destornillador cruciforme (Philips). Ya puede retirar la carcasa posterior.
- Retire la protección de goma blanca con el sensor gastado en el interior (1) de la tarjeta electrónica (2).
- Retire el sensor gastado de la protección de goma blanca (3) presionando el sensor.
- Conecte el nuevo sensor (4) a la tarjeta electrónica y vuelva a colocar la protección de goma blanca encima (5) hasta que toque la tarieta electrónica.

#### **Evite utilizar herramientas de tipo destornillador para retirar la célula de protección de goma ya que podría rasgarla.**

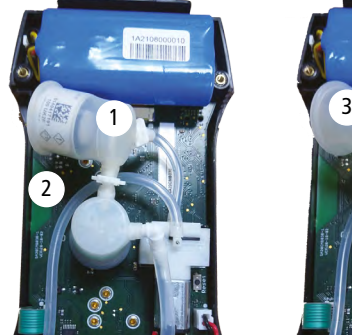

Protección blanca con su sensor retirado

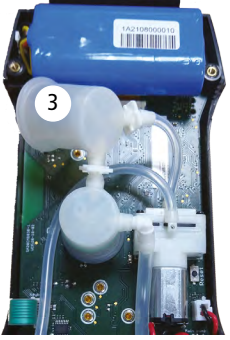

Sensor retirado de su protección blanca

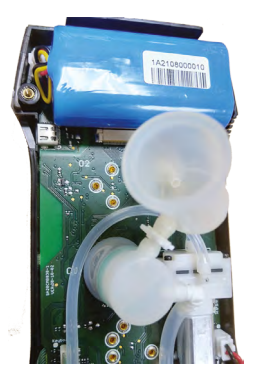

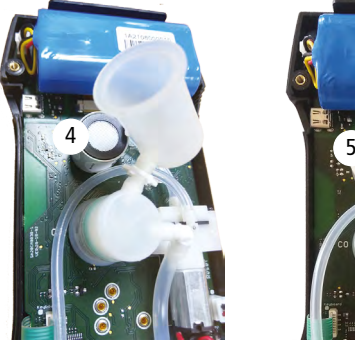

Nuevo sensor conectado a la tarjeta electrónica

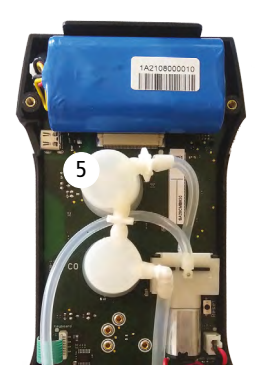

<span id="page-27-0"></span>**Los sensores tienen una ubicación bien determinada, a continuación puede consultar las ubicaciones definidas para cada sensor:**

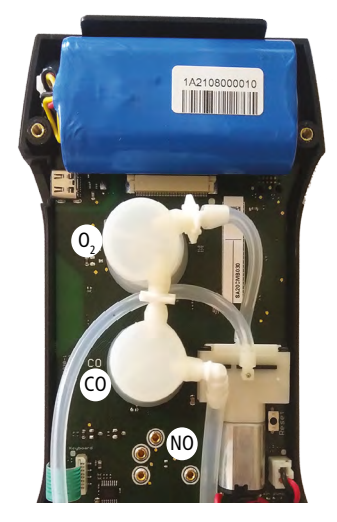

- El sensor de  $O_2$  debe colocarse en la ubicación  $O_2$ .
- El sensor de CO debe colocarse en la ubicación CO.
- El sensor de NO debe colocarse en la ubicación NO.

Tras cambiar un sensor, es posible comprobar su funcionamiento desde el menú "Información sobre el analizador". Si se acaba de instalar un sensor, es normal que aparezca el mensaje "Error". Es preciso esperar un tiempo a que la polarización del sensor se estabilice.

Los tiempos de estabilización son:

- $O_2$ : 2 horas
- CO: 2 horas
- $\bullet$  NO: 24 horas

#### *12.3 Cambiar el filtro del depósito de condensados*

Siga este procedimiento para cambiar el filtro del depósito de condensados:

- Desconecte la sonda del analizador.
- Desatornille la parte inferior (2) del depósito de condensados de la parte superior (1).
- Retire delicadamente la pieza negra (3).
- Retire el filtro gastado (4) y cámbielo por uno nuevo.
- Vuelva a colocar la pieza negra (3).
- Vuelva a atornillar la parte inferior (2) a la parte superior (1).
- Compruebe que la junta tórica esté correctamente posicionada en la parte inferior del depósito de condensados.

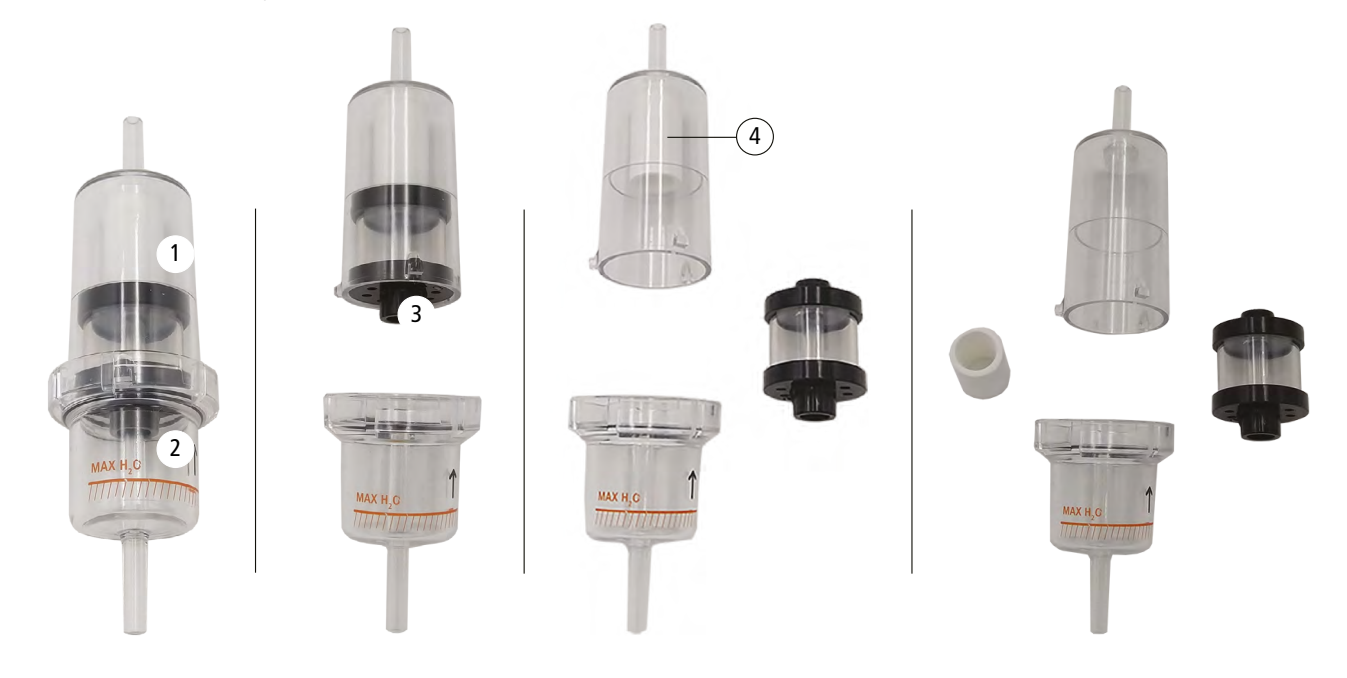

# 13. Accesorios opcionales

<span id="page-28-0"></span>Los siguientes accesorios están disponibles opcionalmente\*:

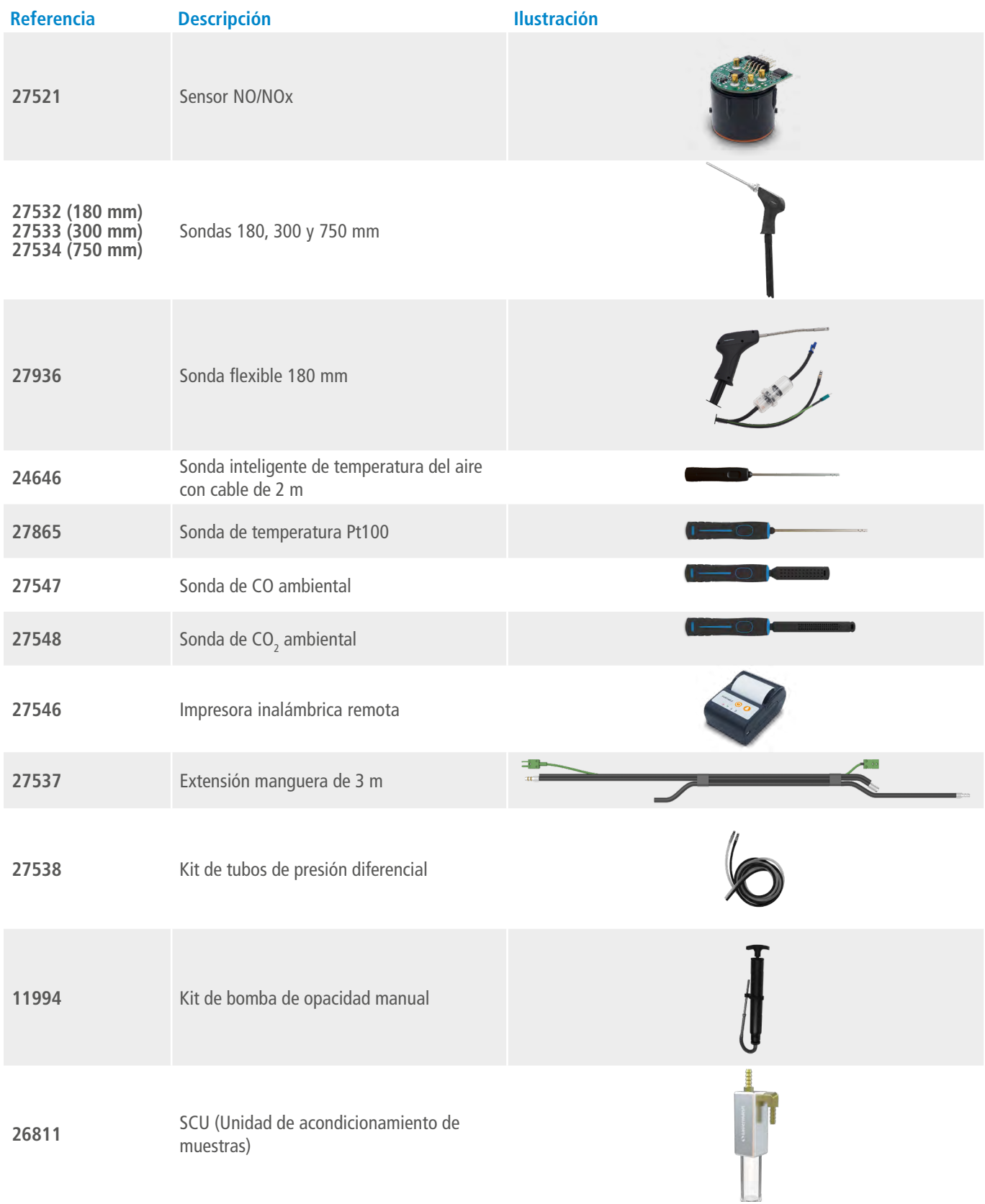

\*Consulte la hoja de datos de accesorios del analizador Si-CA para más detalles.

<span id="page-29-0"></span>Los siguientes recambios están disponibles:

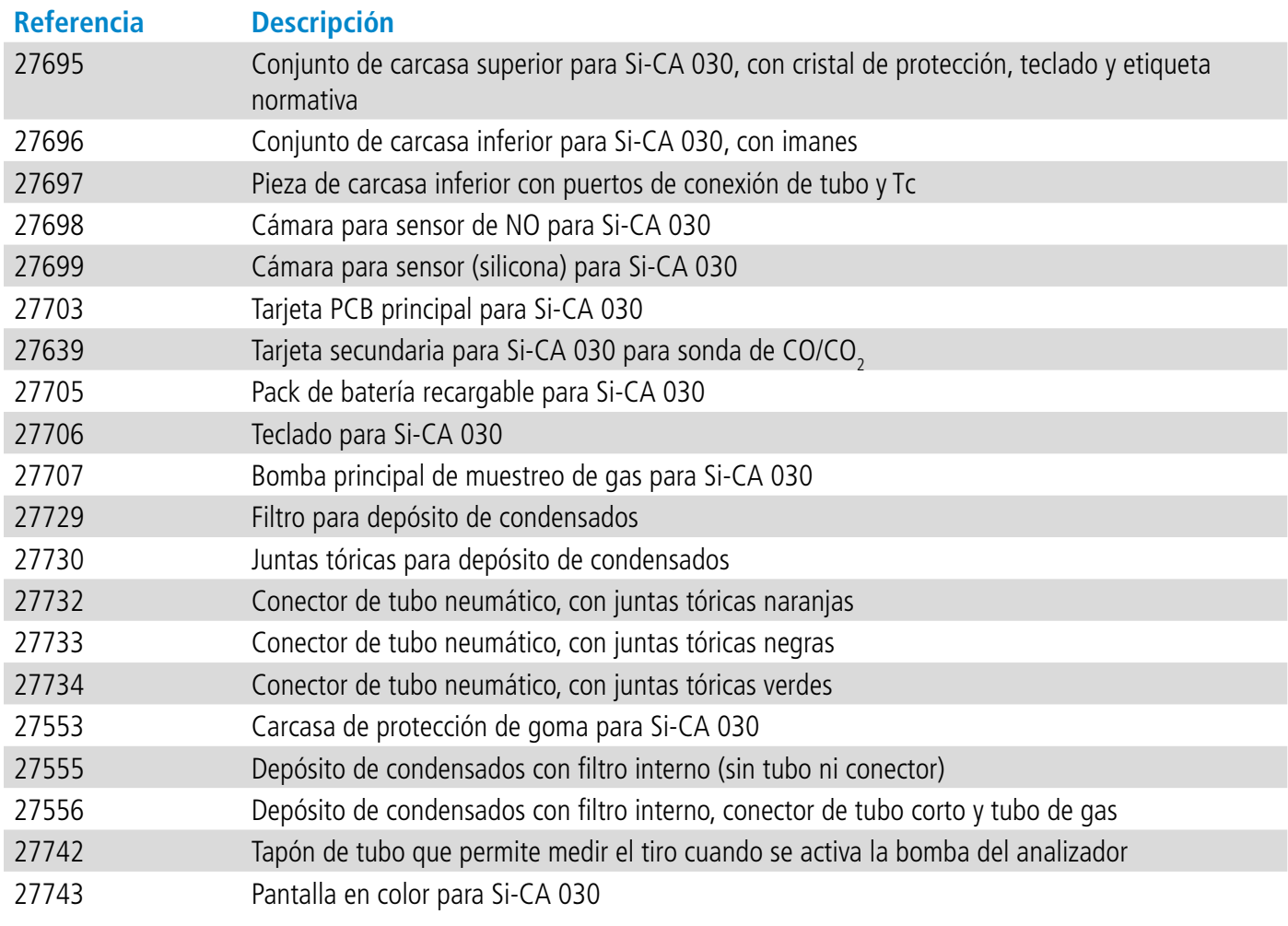

# VT - Si-CA 030 - ES - 16/03/2023 - Documento no contractual - Sauermann se reserva el derecho a modificar las características de sus productos sin previo aviso. NT – Si-CA 030 – ES – 16/03/2023 – Documento no contractual – Sauermann se reserva el derecho a modificar las características de sus productos sin previo aviso.

#### **Sauermann Industrie**

ZA Bernard Moulinet 24700 Montpon Francia T. +33 (0)5 53 80 85 00 services@sauermanngroup.com

#### **Sauermann NA**

140 Fell Court, Ste. 302 Hauppauge, New York 11788 T. (+1) 631-234-7600 F. (+1) 631-234-7605 info.usa@sauermanngroup.com

#### **Sauermann GmbH**

Leibnizstraße 6 D – 74211 Leingarten T. +49 (0)7131/399990 F. +49 (0)7131/399992 info.germany@sauermanngroup.com

#### **Sauermann UK**

Units 7-9, Trident Business Park Amy Johnson Way Blackpool - FY4 2RP T. +44 (0) 870 950 6378 F. +44 (0) 870 950 6379 info.uk@sauermanngroup.com

#### **Sauermann Italia SA**

Via Golini 61/10 40024 Castel S.Pietro Terme (BO) T. (+39)-051-6951033 F. (+39)-051-942254 info.italy@sauermanngroup.com

#### **Sauermann Ibérica**

C/Albert Einstein 33. Planta 3. P. I. Santa Margarida II 08223 Terrassa (España) T. +34 931 016 975 info.spain@sauermanngroup.com

#### **Sauermann Australia**

Unit 4/14 Rodborough Road, Frenchs Forest, NSW 2086 T. (+612) 8880 4631

¡ATENCIÓN! Pueden producirse daños materiales, aplique las medidas de precaución recomendadas.

Una vez devuelto el dispositivo, sus distintos elementos se reciclarán de forma respetuosa con el medio ambiente y con  $\cancel{2}$ arreglo a las directivas DEEE.